### **GOVT. OF BIHAR BIHAR COMBINED ENTRANCE COMPETITIVE EXAMINATION BOARD I.A.S. Association Building, Near Patna Airport, Patna-14.**

# **UNDER GRADUATE MEDICAL ADMISSION COUNSELLING (UGMAC)-2020** *for* **MBBS / BDS / B.V.Sc. & A.H. in Govt. Medical / Dental / Bihar Veterinaty Colleges and Private Medical / Dental Colleges of Bihar**

*Adv. No.- BCECEB(UGMAC)-2020/10* **Dated :** *22.12.2020*

## **Notice for MOP-UP Round Counselling**

Fresh Online Registration and submission of Application form are invited from such qualified, eligible & intrested NEET(UG)-2020 candidates for appearing in the MOP-UP Round Offline Counselling of Under Graduate Medical Admission Counselling (UGMAC)-2020, who are not admitted in any Medical / Dental Colleges of India, on the vacant seats of Government / Private Medical / Dental Colleges of Bihar / Bihar Veterinary College after admission on the basis of UGMAC-2020 Online 2nd round counselling from 23.12.2020 to 24.12.2020.

- 2. Mop-up Counselling will be conducted Offline at BCECE Board, IAS Bhawan, Near Patna Airport, Patna-800014.
- 3. **Eligibility criteria and instructions and other details are available in the prospectus of UGMAC-2020 which can be downloaded from the Board's website bceceboard.bihar.gov.in.**
- 4. Those candidate who are admitted in any Govt./ Pvt. Medical / Dental College of India are not eligible for MOP-UP round counselling.
- 5. Those candidates who have already duly submitted the online application form earlier for UGMAC-2020 and are not admitted in any Govt. / Pvt. Medical / Dental Colleges of India and are interested to take admission in Medical / Dental Colleges and Bihar Veterinary College on the basis of MOP-UP round counselling of UGMAC-2020 are also required to do fresh Registration and duly submit the application form with requisite fee.
- 6. Seat Matrix of vacancies after completion of 2nd round Counselling will be is available on Board's website from 25.12.2020. If any further vacancies arises, the Seat matrix of updated vacancies shall be uploaded on the Board's website on 27.12.2020 (10:00 A.M.).
- 7. **Procedure for Online Submission of Application Form, procurement of Prospectus and Counselling Fee :** The Prospectus for appearing in UGMAC-2020 can be downloaded Online from the BCECE Board's website : bceceboard.bihar.gov.in by clicking on the link **"UGMAC-2020"** under Prospectus Section. For filling online application form click on **"Online Application Portal of UGMAC-2020"** and then click on "**Apply Online for MOP-UP Counselling"** button and follow the instructions appeared ;
- **I. Step-One Registration :** For registering, the candidate is required to fill the information asked in Step-One of the application form, appearing on the computer screen. Candidate while registering, must see that he / she is giving his / her own email\_id and mobile no., because all informations concerning registration will be sent on the same email\_id and mobile no. Also the candidate will receive a SMS. The received email and SMS will contain an "**ACTIVATION CODE**" which is to be used by the candidate to activate his account. The candidate should click "**Activate Your Account**" Button and enter the email\_id and received Activation code to activate his / her account. There after click the "**Submit**" button. After activating the account the candidate should click the "**Sign in**" button and enter the email Id and password to proceed further. The candidate must keep the password entered in Application Form confidential, otherwise BCECE Board will not be responsible for any complication. The email id given by the candidate will be his user name.
- **II. Step-two (Personal Information) :** After successful registration and activating the account, the candidate should again "**Sign in**" to his account and thereafter complete the required entries regarding personal information on the computer screen. Then click on "**Save & Continue**" button.
- **III. Step-Three (Upload Photo and Signature) :** After entering the personal information the candidate should upload his / her passport size photograph of high contrast (Photo must be snapped with placard containing candidate's name and snapping date), and full signature in Hindi and English (Not in capital letter) after duly scanning the same. After uploading photo and signature click on "**Save & Continue**" button.
- **IV. Step-Four (Educational Information) :** After uploading the scanned photo and signature the candidate should enter his / her educational information on the computer screen and click on "**Save & Continue**" button.
- **V. Step Five (Preview your application) :** After entering educational information the candidate must verify all the information given by him/her while verifying given information in step-2, step-3 and step-4. If any information is found wrong, then the candidate should click "**Back to Edit**" button and make required corrections. Thereafter the candidate should click "**Save & Continue"** button so that entered information should be updated.

If preview of application form is found to be correct, then the candidate give his / her Declaration and click the "**Confirm & Submit**" button so that he / she should pay Examination Fee as per Step-Six.

**VI. Step - Six (Payment of Counselling Fee) :** After preview of the Application Form and submitting the same, the candidate should click "**Proceed to Payment**" button and complete the payment procedure according to instructions appeared on the computer screen regarding payment of Counselling Fee. Paid Counselling Fee will not to be refunded. There are following two modes for payment of Counselling Fee.

- **a. Payment by Bank Challan :** If the candidate wants to Pay Counselling Fee through Bank Challan, he / she should select offline / NEFT Challan option from Payment mode appearing on computer screen and download the Challan and get the print and visiting any Bank upto scheduled last date, the Counselling Fee may be paid through NEFT mode. This procedure for updating will take atleast one hour. If the payment is not updated, then the candidate should wait for atleast 24 hours. If even then the payment is not get updated then the candidate should contact BCECEB office before the scheduled date. The candidate has to pay processing charge additional to Counselling Fee for payment through Challan mode.
- **b. Online Payment :** If the candidate wants to pay Counselling Fee through Online mode e.g. Credit Card / Debit Card / Net banking, he / she should select online option from payment mode appearing on the computer screen and "**Make the Payment**" should be made through Credit Card / Debit Card / Net banking. The candidate has to pay processing charge additional to Counselling Fee for payment through online mode
- **c. Counselling Fee :** Counselling fee to be paid through above modes is Rs. 1200/- (One Thousand Two Hundred) only for Unreserved/ BC / EBC candidates and Rs. 600/- (Six Hundred) only for SC / ST / DQ candidates.

**VII. Step - Seven (Download part- A & Part-B) :** After payment of Counselling Fee upto scheduled date and time, the candidate must download Hard Copy (Part-A & and Part-B) of online submitted Application Form and keep the same safely in his possession because it contains all informations provided by the candidate and the UGMAC-ID made available by the Board for further use during counselling.

**Note : a.The candidates are required to fill up the reservation category very carefully taking into consideration the reservation policy/ rules / category as specified and applicable in the State of Bihar on or before the date of starting the process of online submission of the prescribed application form for NEET (UG)-2020.**

- b. Hard copy of Part-A & Part-B need not to be send to Board's office, but instead, this is to be made available at the time of counselling.
- c. After due date of editing of online application form, there will be no provision for any change or modification in the filled up online application form.
- d. The candidate must note that after submission of online application form, neither it can be withdrawn nor any request for refunding paid counselling fee will be entertained.
- e. Board will not be responsible for any interruption in Internet / Postal / Banking system. Therefore the candidates must not wait for last dates and complete all procedure before due date.
- f. Final Merit list will be prepared after scrutinising the data of NEET(UG)-2020 provided by Health Deptt., Govt. of Bihar.
- g. No other chance will be given to any candidate for submitting online application after due date for online submission of application.

### 8. All the certificates included in the list given below, if applicable, must be submitted in original by every candidate at the time of his / her counselling / allotment on the scheduled date ;

- (i) Original Admit Card of NEET(UG)-2020
- (ii) Original Score Card of NEET(UG)-2020
- (iii) Passing Certificate / Mark sheet / Admit Card of Matric / equivalent exam.
- (iv) Passing Certificate / Mark sheet / Admit Card of Intermediate/ 10+2 / equivalent exam.
- (v) Residential Certificate.
- (vi) Caste Certificate.
- (vii) All the Certificate / documents in original as per the requirements of admissions in Private Medical / Dental Colleges.
- (viii) Six copies of the passport size photographs, which was pasted on the Admit Card of NEET(UG)-2020.
- (ix) Downloaded print of Online filled Application Form (Part A & Part B) of UGMAC-2020.
- (x) Aadhar Card.
- (xi) Any other documents required (if any) such as DQ (PH) / SMQ / EWS Certificate etc.

### 9. **Fresh Registration and submission dates for MOP-UP round of UGMAC-2020 :**

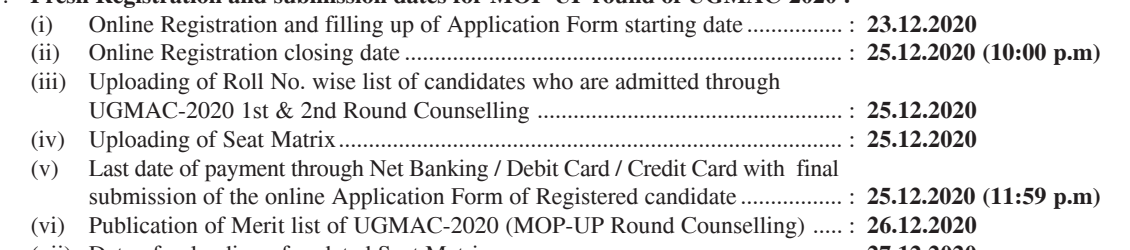

(vii) Date of uploading of updated Seat Matrix .......................................................... : **27.12.2020** (viii) Proposed date of Offline Counselling (MOP-UP Round) .................................. : **27.12.2020 to 29.12.2020**

10. For all the processes related to submission of online application form, candidates are advised to click on the link "**Online**

- **Application Portal of UGMAC-2020"** on the Home page of Board's website : bceceboard.bihar.gov.in .
- 11. All candidates who want to participate and to take the admission on the vacant seats available after admission on the basis of 2nd round online counselling at their merit in Govt. Medical / Dental / B.V.Sc. have to take admission on the same day during MOP-UP counselling process by submitting the required original documents and requisite fee amount.
- 12. All candidates who want to appear in counselling for admission in Pvt. Medical / Dental Colleges are directed to submit a Demand Draft of Rs.12,00,000/- (Twelve lac) for Private Medical Colleges and Rs.50,000/- (Fifty thousand) for Pvt. Dental Colleges in favour of **Controller of Examination, BCECE Board** payable at **Patna** failing which they would not be given chance for Counselling / Document Verification and admission. If the candidate is admitted he/she has to deposit cheque of rest amount of fee of that institution latest by  $30<sup>th</sup>$  December, 2020.
- 13. BCECE Board / Controller of examination reserves the right to amend / rectify any of the conditions of prospectus of UGMAC-2020 before the MOP-UP Round counselling of UGMAC-2020.

**Controller of Examination**